# 「2021년 창업도약패키지 지원사업」 창업기업 온라인 (K-Startup) 신청 매뉴얼

1 회원가입 ※ 신청기업 대표자 명의로 가입

\* 회원가입 시, 인터넷 익스플로러가 아닌 크롬 사용 권장 \* 기 회원은 3p(사업 신청)부터 참고

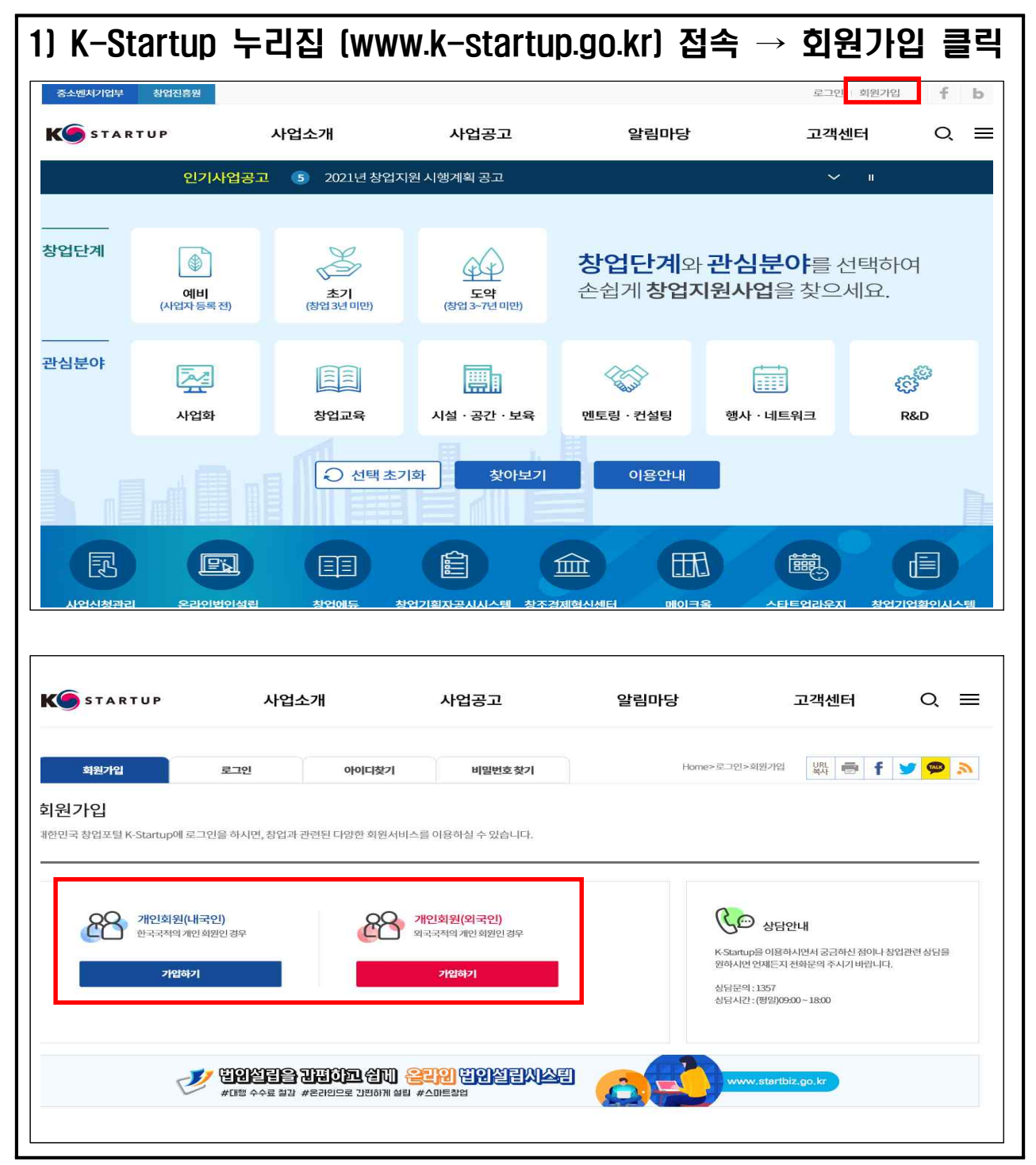

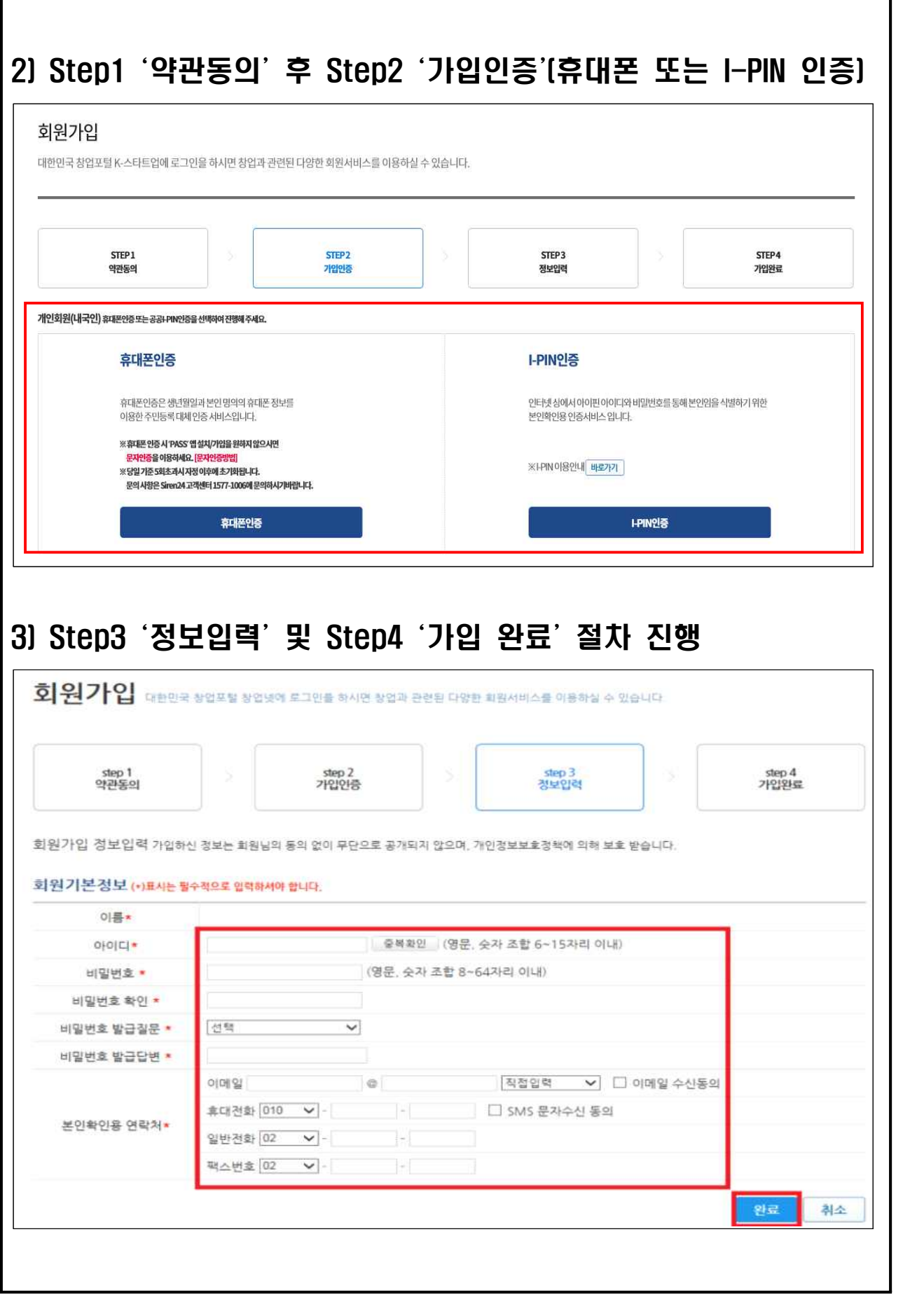

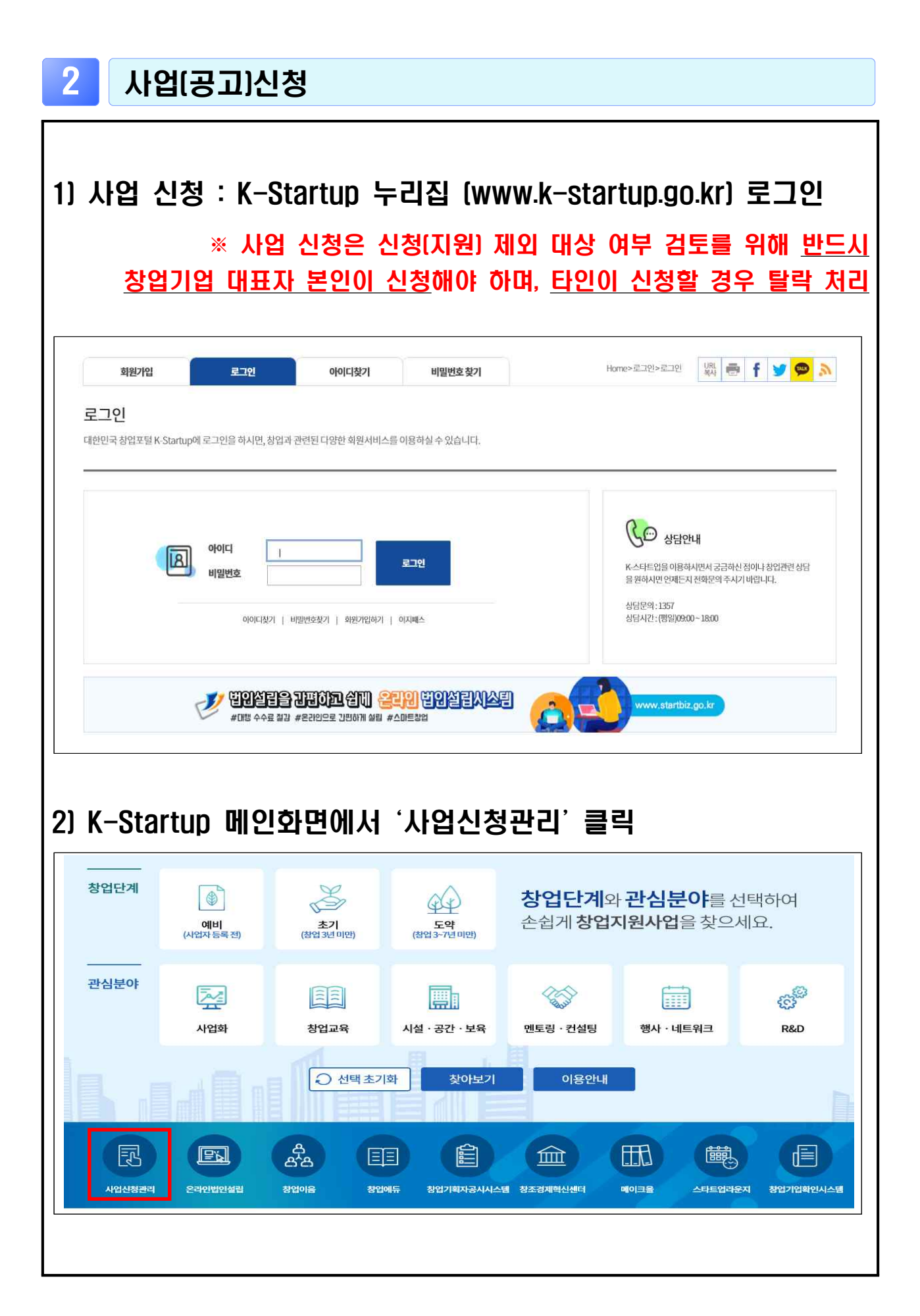

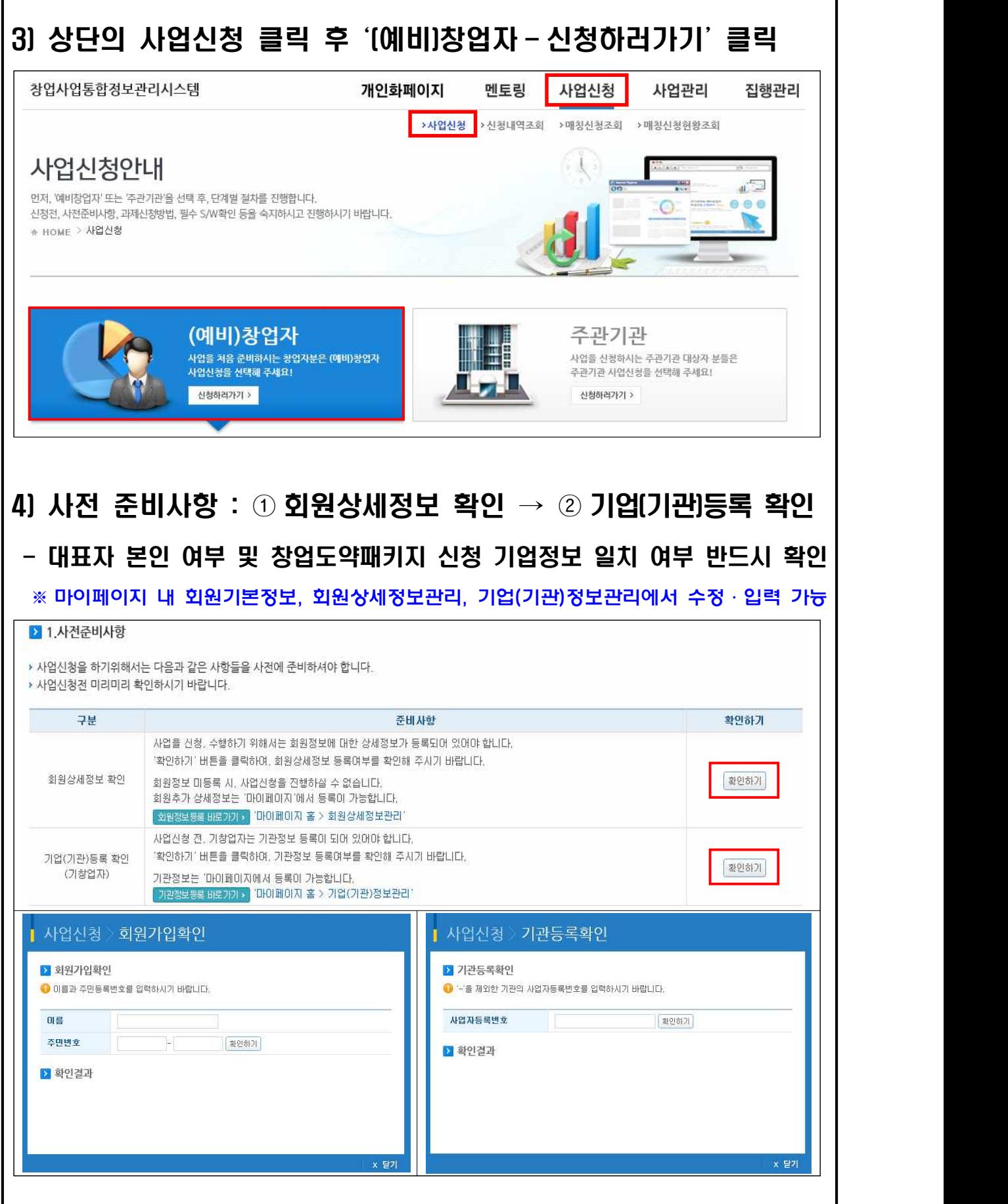

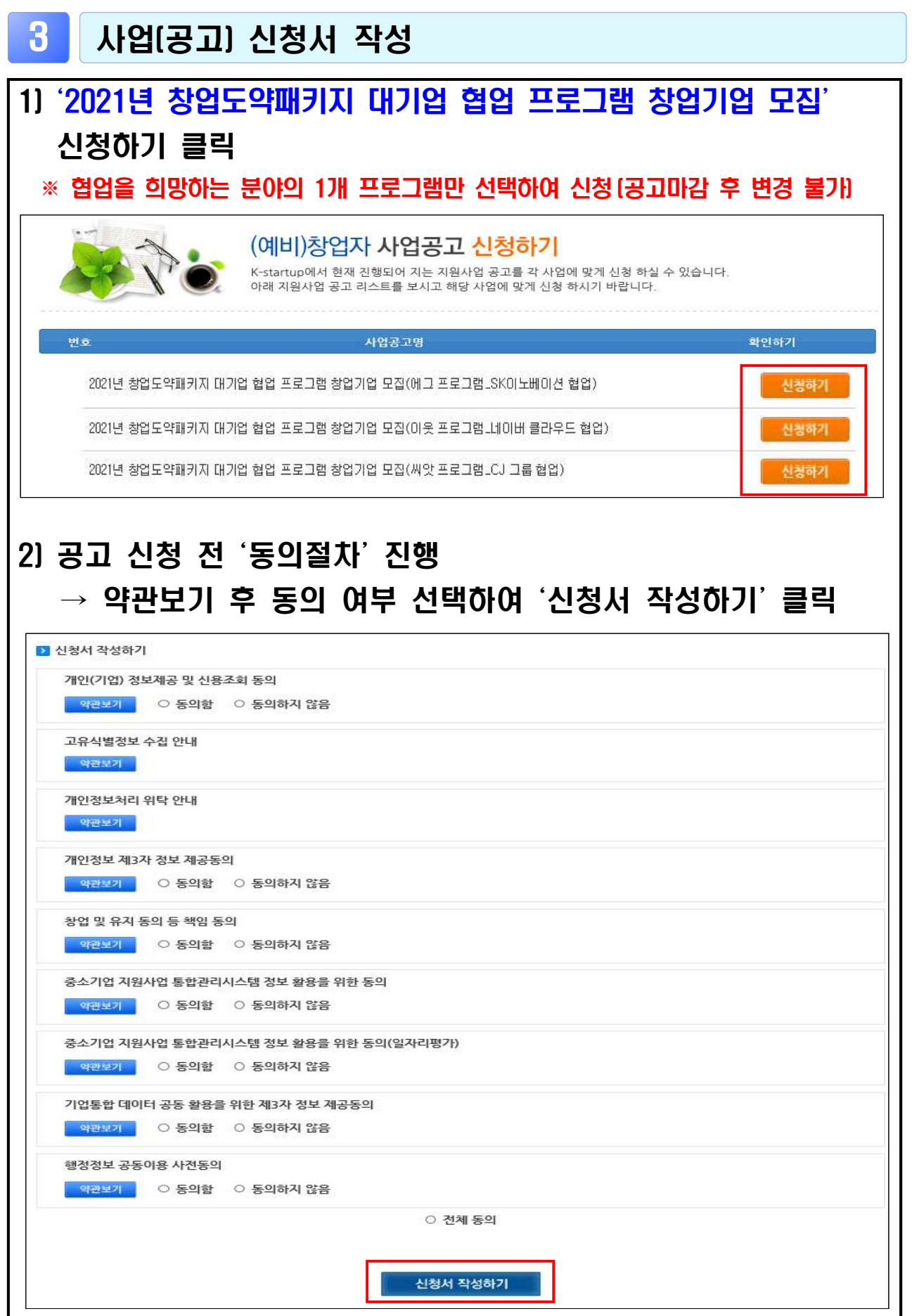

### 01 step. 일반현황 ※ 별표(\*)는 필수항목으로, 작성해야만 02 step으로 이동 1-1. **'**신청자정보**'** 2 신청자정보 • 회원정보관리 이메일 성명(한글) 성명(영문) 京団芝 주민등록변호 대한민국  $\checkmark$ 국적 + (외국민등록변호) 진화번호(자택) 현재소속 현재직업 + --선택-- $\overline{\phantom{a}}$  $2748+$ -- 선택- $\blacktriangledown$ 현재직위 + ○예비창업자 ○창업3년미만 ○창업7년미만<br>○창업7년초과 ○없음 ○있음 금회 창업 횟수 | 2 창업경험 + 업력 +  $\breve{ }$ 자택자역 + --선택--주소(자택) 1-2. **'**창업여부**'**

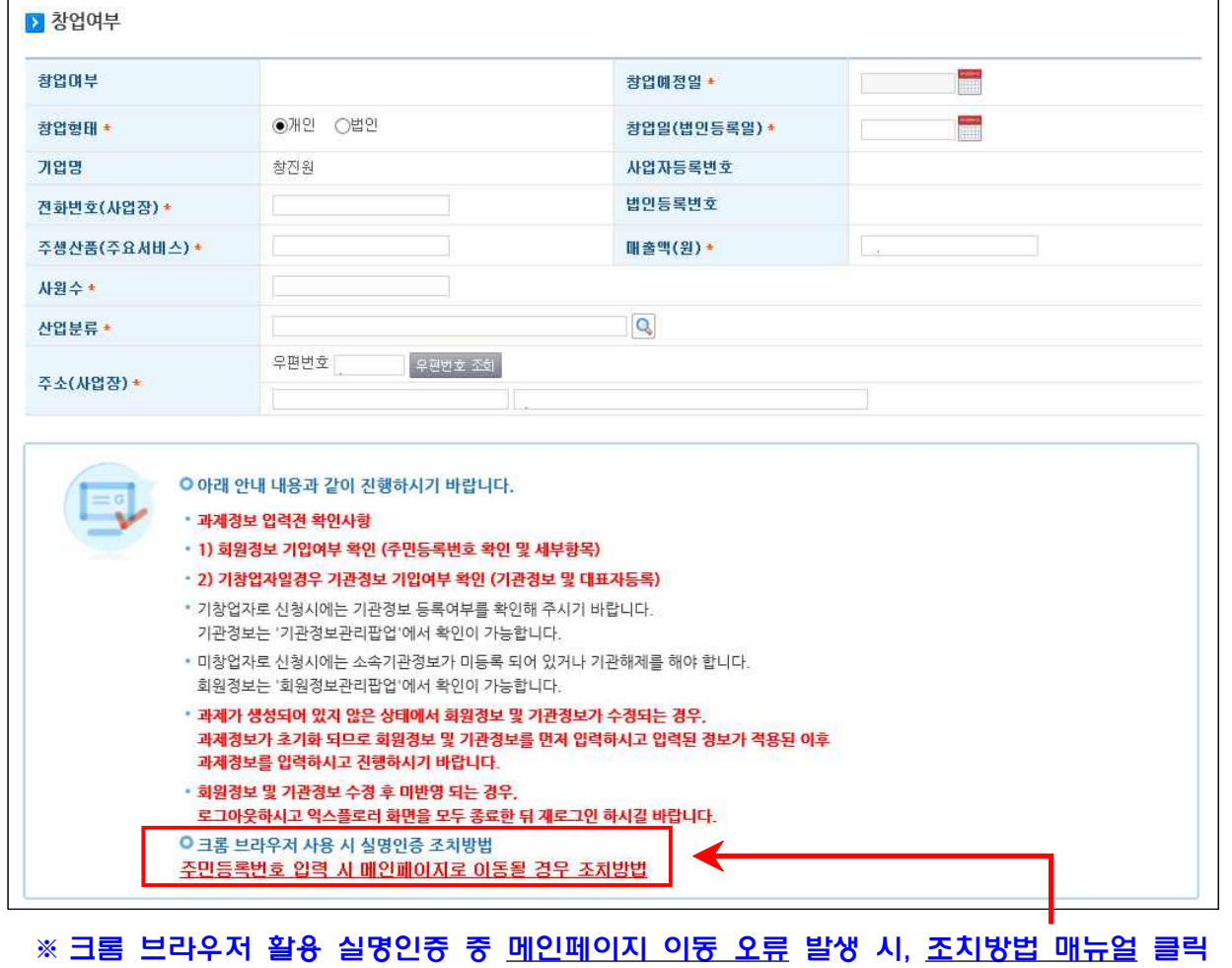

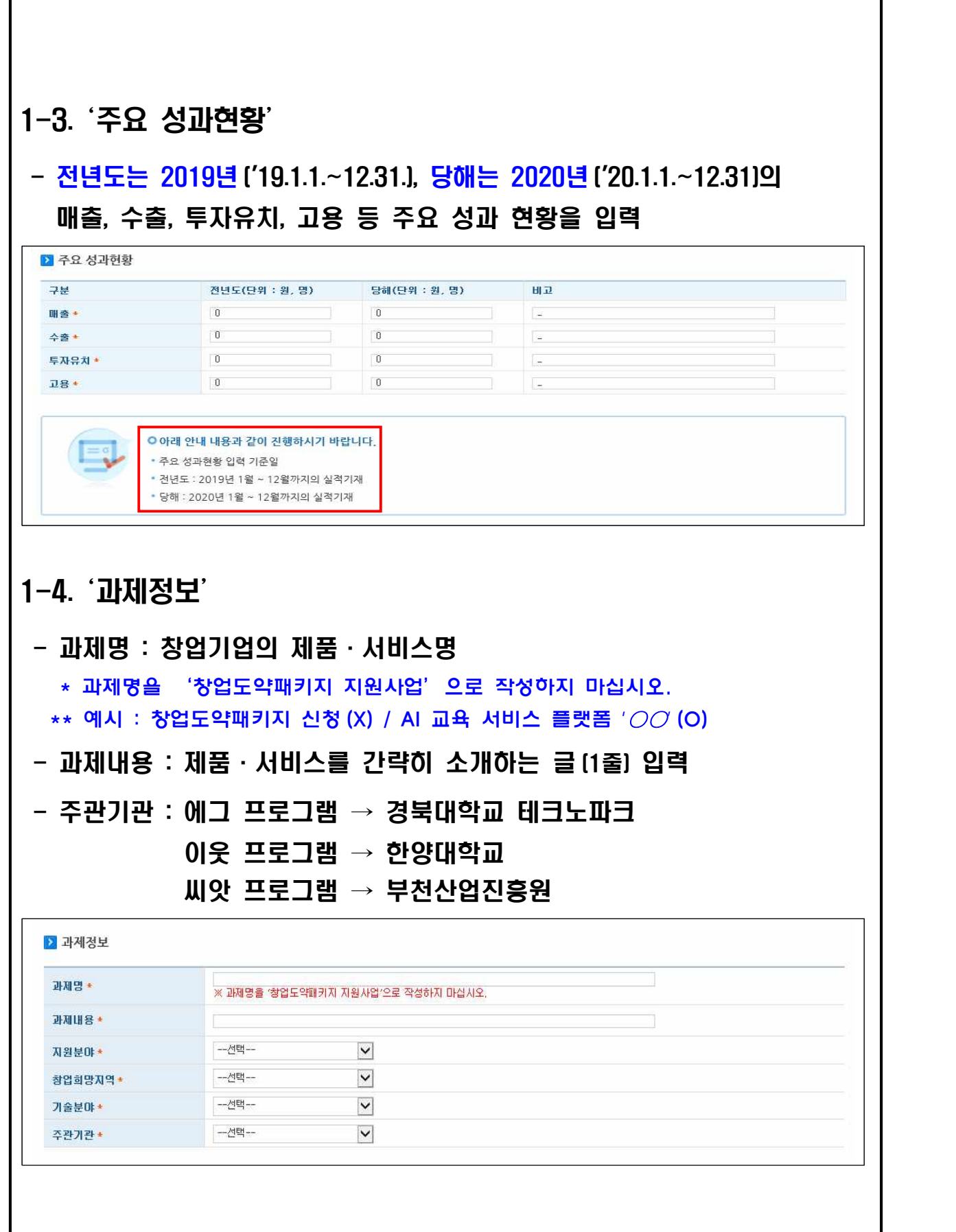

٦

### 1-5. **'**정부지원사업 기 수혜이력**'**

### \* 정부지원사업을 받은 이력이 있는 경우, 모든 항목 필수 작성

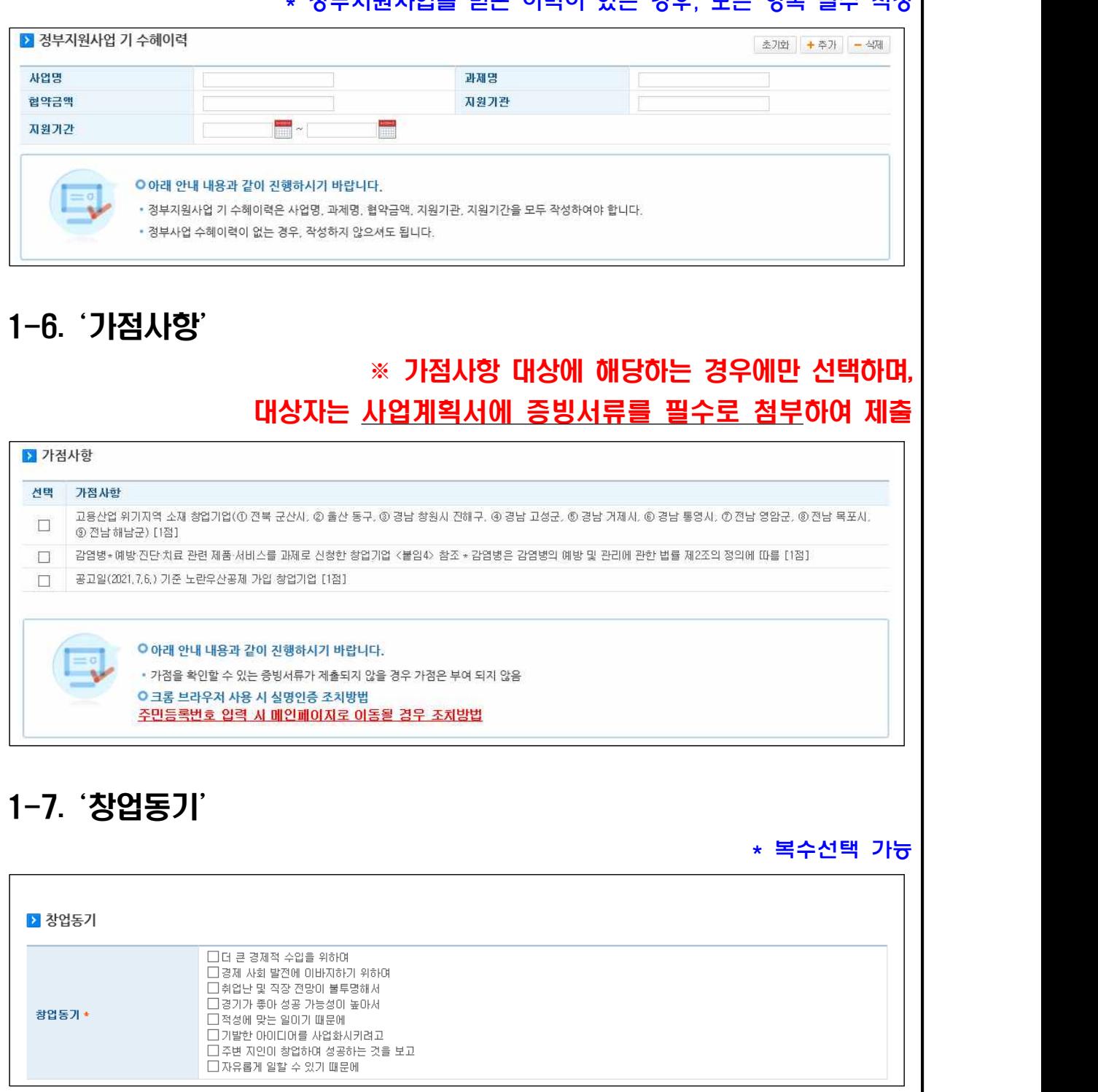

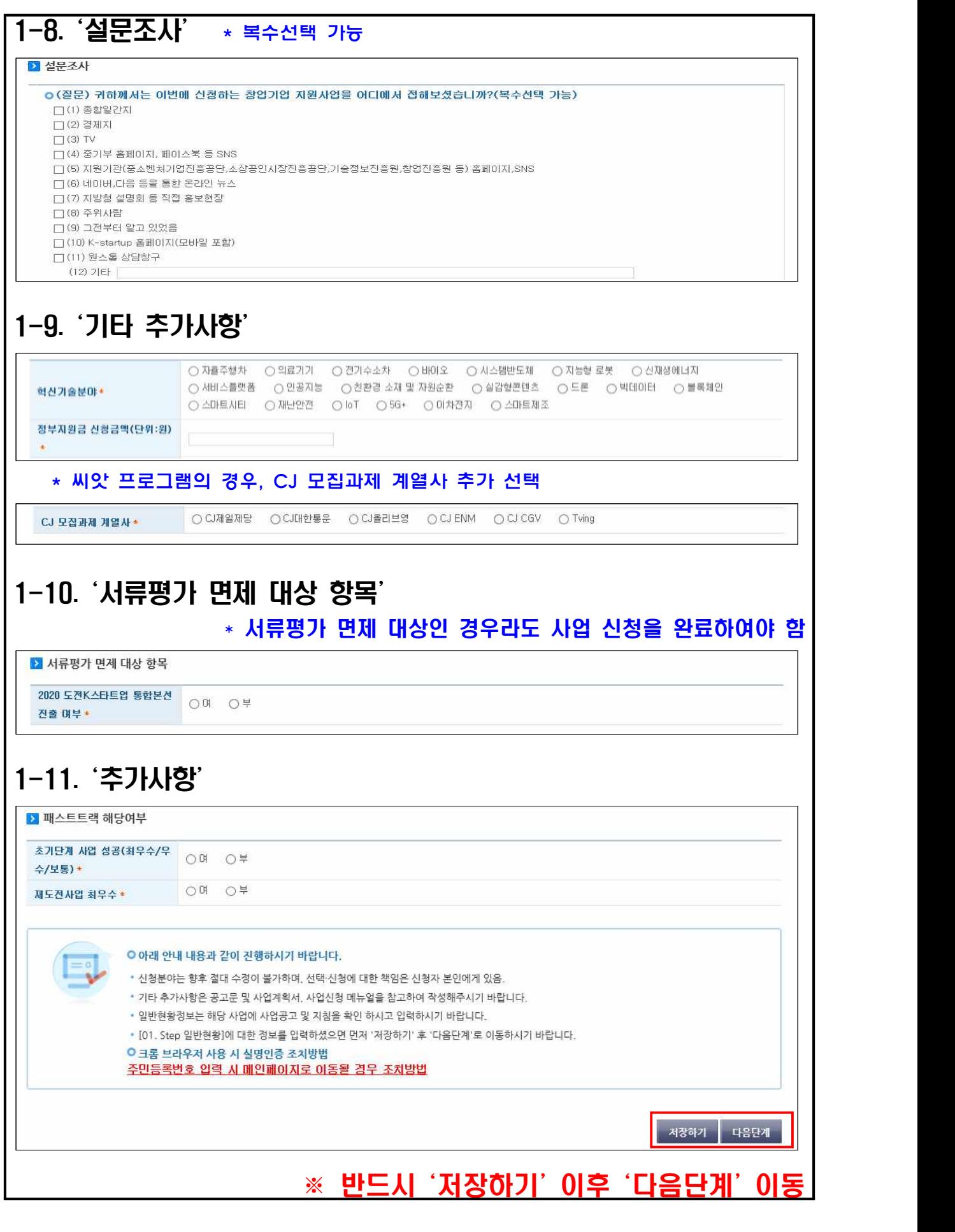

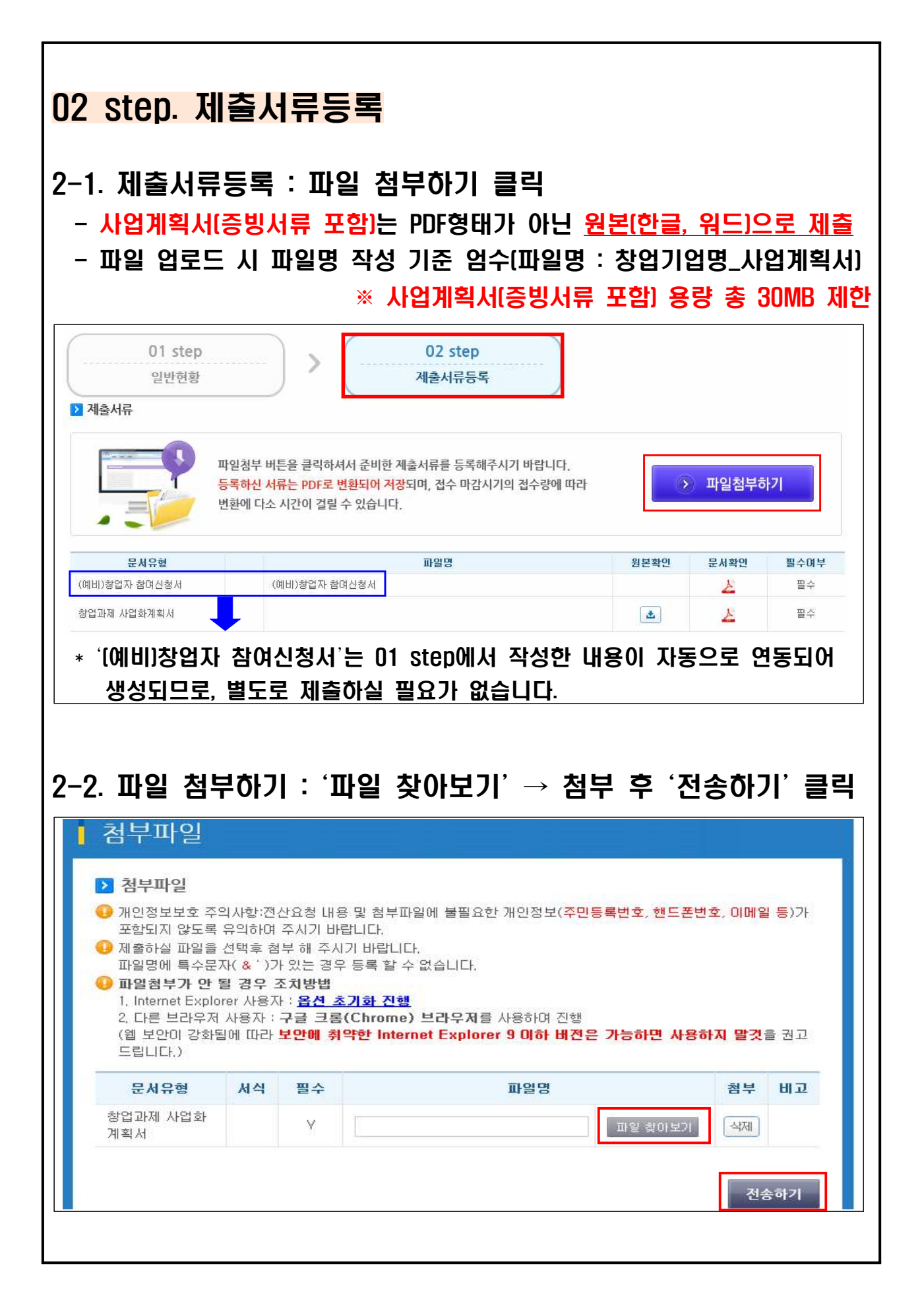

## 2-3. 제출하기 : **'**제출하기**'** 버튼을 클릭하여 최종 제출 완료 O 아래 안내 내용과 같이 진행하시기 바랍니다. \* 제출서류 등록이 완료되었으면 '제출하기' 버튼을 클릭하여 과제신청을 종료합니다.

이전단계 제출하기

- 자세한 정보는 '사업신청 > 신청내역조회'에서 확인가능하며, 공고 마감일 전 까지 수정이 가능합니다.
- \* 제출이 완료된 과제의 경우 반드시 접수증을 출력하여 보관하시기 바랍니다.

- ※ 관련 유의사항
	- 접수 기간 내에는 **'**제출하기**'** 이후에도 신청내용 수정 (사업 신청 → **'**신청내역 조회**'**)이 가능하나, 제출기한 마감 (7월 28일(수) 18:00) 후에는 수정이 불가 합니다.
	- 접수 마감일 이전에 과제번호를 부여받은 신청자에 한하여 유예시간 (7월 28일(수), ~ 20:00)을 적용하며 작성항목 수정 및 사업계획서 추가 업로드가 허용됩니다.

\* 과제번호는 01 step의 필수항목을 모두 작성하여 저장하는 경우, 자동으로 생성됩니다.

 - 접수 마감 직전은 시스템이 불안정할 수 있으므로 미리 진행해주시기 바랍니다.

- 감사합니다 -

#### 참고 신청내용 수정 및 삭제 방법 \* 온라인 신청·회원가입 등 문제 발생 시 ☎국번없이 1357 1) K-Statup 메인 페이지 내 **'**사업 신청관리**'** 클릭 창업단계  $\mathscr{E}$  $\mathbb{R}$ 창업단계와 관심분야를 선택하여  $Q(p)$ 손쉽게 창업지원사업을 찾으세요. 예비<br>(사업자등록 전) 초기<br>(창업 3년 미만) 도약<br>(창업3~7년 미만) 관심분야 区 FE 臝 503503 團 사업화 창업교육 시설 · 공간 · 보육 멘토링 · 컨설팅 행사 · 네트워크 R&D  $\boxed{O \text{선택 초기화$ 찾아보기 이용안내 国 EN ුදුයු 倉  $\Box$ **EE** 血 **THE SEPTER** 唱 .<br>창업기획자공시시스템 창조경제혁신센터 메이크음 .<br>창업이음 창업에듀 .<br>스타트업<del>라운</del>지 창업기업확인시스템 .<br>Pelaisia .<br>온라인법인설립 2)'사업신청'-'신청내역조회' 개인화페이지 사업신청 멘토링 사업관리 집행관리 >사업신청 › 신청내역조회 매칭신청현황조회 >매칭신청조회 신청내역조회 аť 신정 사업의 진행상태, 상세내용을 조회하고, 상세내용을 확인합니다.  $0.00$  $\odot$ ↑ HOME > 사업신청 > 신청내역조회 ■과제번호 高速周恩 ■ 진행상태 --선택-- $\vert \mathbf{v} \vert$ 신청내용 수정 시 클릭 가능 시청내용 <mark>삭제</mark> 시 클릭 2 사업신청내역 知 과제변호 과제명 작성일시 진행상태 제출일시 접수상태 등록자 접수증 (사업화) 2021년 창업도약패키지 지원 작성중[1 10420381 ÷ 접수 图 사업 창업기업 모집공고 단계] 1) 신청내용 수정 시 : 과제명 클릭 \* 접수 마감일(7월 28일(수) 18:00) 정각에 접수가 마감되며, 마감 이후에는 내용 변경 불가 2) 신청내용 삭제 시 : 우측의 '삭제' 버튼 클릭 \* 접수 마감일(7월 28일(수) 18:00) 이후에는 삭제 및 재신청 불가